# Bread and Butter Capistrano

Kelly Felkins [kelly@eBlock.net](mailto:kelly@eBlock.net)

## The Goal

~/dev/my app kelly\$ # do some editing ~/dev/my app kelly\$ # check it in ~/dev/my app kelly\$ # now deploy it! ~/dev/my app kelly\$ rake remote:deploy ~/dev/my app kelly\$ # changes now on \*all\*  $\sim$ /dev/my app kelly\$ # production servers

# deployment night (the old way)

ssh to production server #1

o take down production application

copy code base over (rsync, scp, check-out)

perform database updates (either manually, or via a script)

restart application

check the application

# deployment the rails/capistrano way

database migrations are part of application

capistrano automates deployments to multiple servers in parallel

deployments become casual -- possibly **too** casual

## What is Capistrano?

A tool for automating deployment created by Jamis Buck

Performs commands on multiple remote servers in parallel using ssh

Performs commands based on an application configuration

What is Capistrano? (2) Plays nicely with Rails deployment configuration is part of rails app can perform migrations during deployment can restart mongrels/fcgi's Commands are **transactional** if they fail changes are rolled back automatically or you can roll back to a previous release

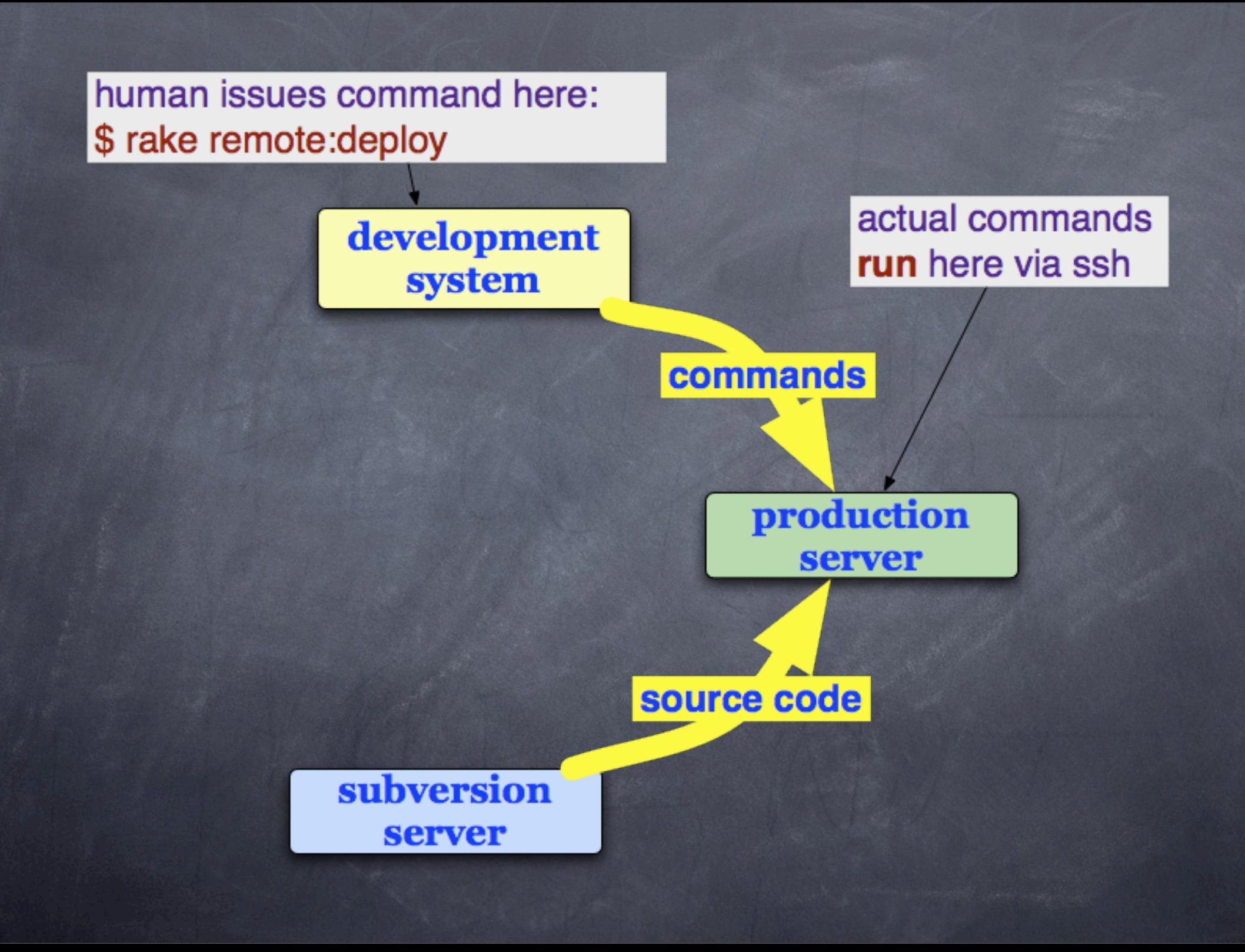

## Server Directory Structure

application area on server has 3 items

> 'releases' directory containing dated directories for each release

'current' sym link to the current release directory

'shared' directory for non-release specific stuff

/u/apps/myapp  $\left| - -$  current  $\right| > / \sqrt{\frac{m}{2}}$  apps /myapp/releases/20070219023318 -- releases  $1-- 20070217011123$ (stuff deleted)  $-- 20070219023318$ |-- app  $\left| \begin{array}{cc} - & \text{components} \end{array} \right|$  $\left| \begin{array}{cc} - & \text{config} \end{array} \right|$ |-- db |-- doc 1-- lib  $\left| \begin{array}{c} - - \ \text{log} \end{array} \right| > / \frac{1}{2}$  /  $\left| \begin{array}{c} \text{log} / \text{log} \end{array} \right|$  /  $\left| \begin{array}{c} \text{log} / \text{log} \end{array} \right|$  $|--$  public  $\left| \begin{array}{c} - \end{array} \right|$  seript  $--$  test  $--$  two  $\leftarrow$  vendor |-- revisions.loq '-- shared |-- confiq  $\left| \begin{array}{cc} - & \text{database.m1} \end{array} \right|$ -- mongrel cluster.yml  $--$  log  $\left[- - \text{ monqrel.}8000 \right]$ .pid  $\left| \begin{array}{cc} - & \text{monqrel.} \end{array} \right.$ |-- mongrel debug -- production.loq -- public  $--\mathbf{image}$ -- system

## Getting Started

#### • Install capistrano and associated gems One Time

 $\sim$  kelly\$ sudo gem install capistrano -y Successfully installed capistrano-1.4.0 Successfully installed net-ssh-1.0.10 Successfully installed needle-1.3.0 Successfully installed net-sftp-1.1.0  $\sim$  kelly\$ sudo gem install termios Successfully installed termios-0.9.4  $\sim$  kelly\$

# Each App (step one)

#### Create deploy.rb file

~/dev kelly\$ cap -A myapp/ exists config create config/deploy.rb exists lib/tasks create lib/tasks/capistrano.rake  $\sim$ /dev kelly\$

# Each App (step two)

#### Update deploy.rb

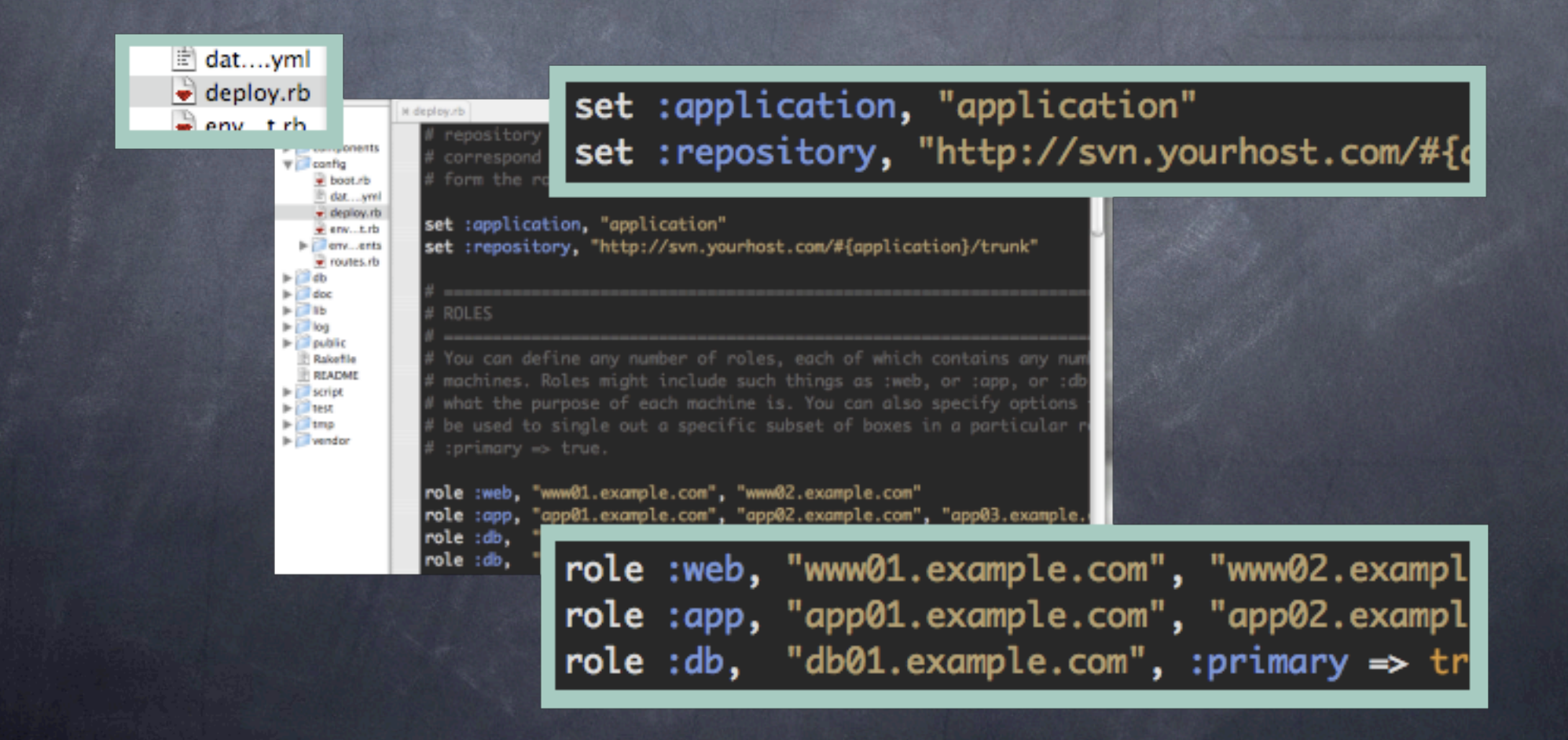

## Each App (step three)

Initialize 1 or more production servers

#### \$ rake remote:setup

I almost always have trouble with permissions on this step. All it does is: mkdir -p /u/apps/{app name}/shared mkdir -p /u/apps/{app name}/releases If you have trouble, go fix it.

# Deployments: Updating Remote Servers

~/dev/my app kelly\$ # do some editing ~/dev/my app kelly\$ # check it in ~/dev/my app kelly\$ # now deploy it! ~/dev/my app kelly\$ rake remote:deploy ~/dev/my app kelly\$ # changes now on \*all\*  $\sim$ /dev/my app kelly\$ # production servers

No, really...that's it.

## Common Commands

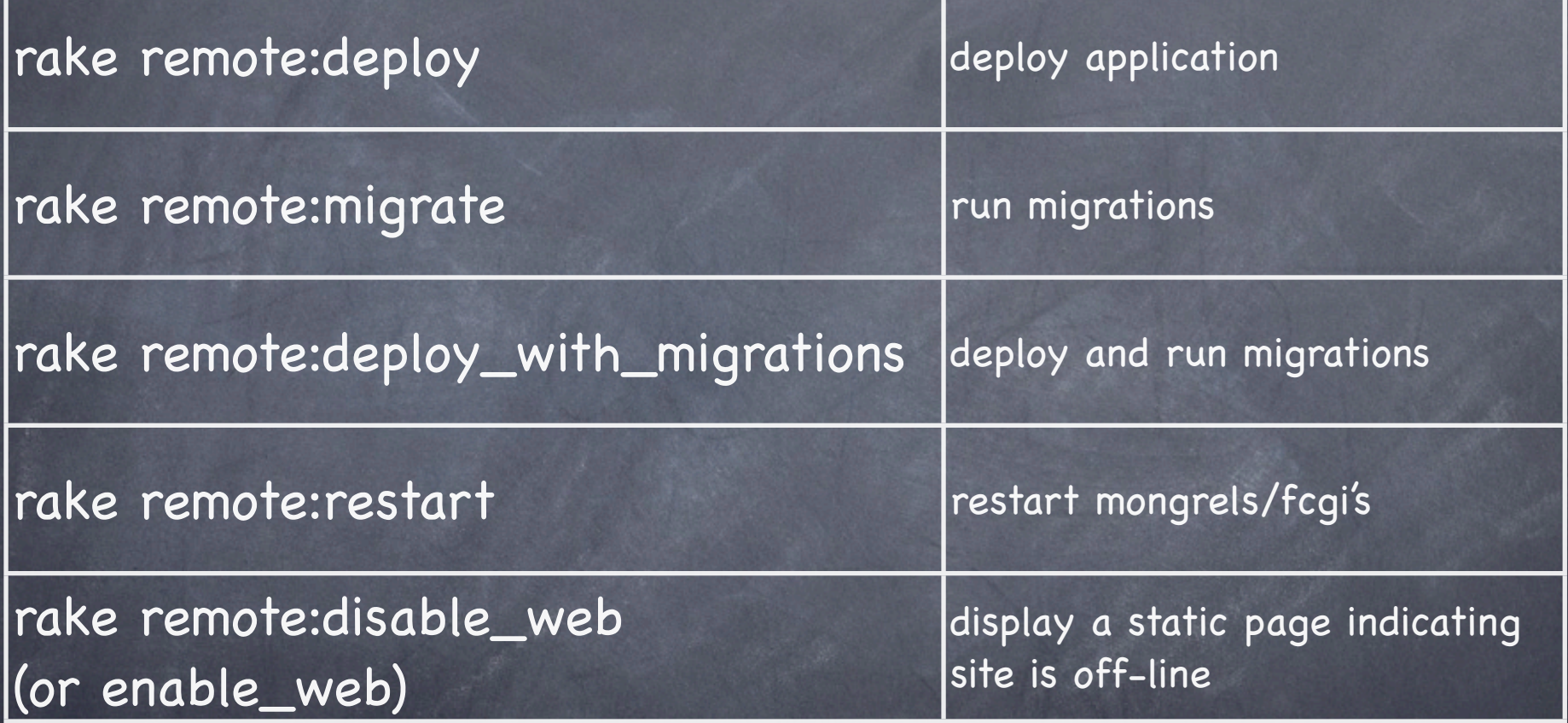

Note: rake tasks for capistrano commands are deprecated. Unfortunately, I don't know the 'cap' versions yet...

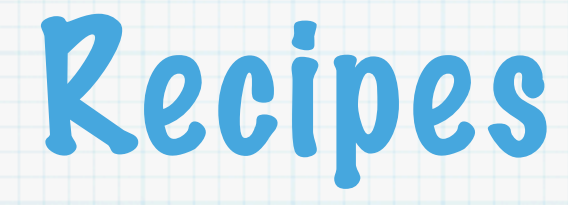

### \* Keep Production DB Passwords Secure

- \* Deploy to Staging Or Production
- \* Fastegi, but no Sudo

# Capistrano Events

- after\_setup
- before\_setup
- after\_cold\_deploy
- after\_update\_code
- before\_restart\_mongrel\_cluster
- \* restart

# Commonly Used Variables

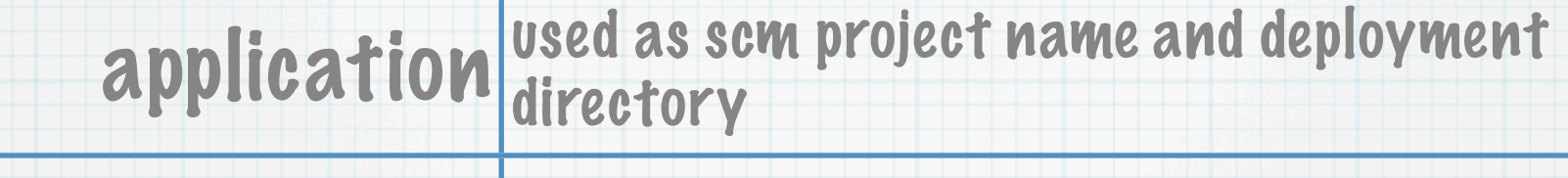

repository url of the repository, for check-outs

user User name to use for ssh operations

deploy\_to directory to deploy to, defaults to /u/apps/

use sudo use sudo for operations

SCM scm to use, defaults to subversion

### Recipe: Keep Production DB Passwords Secure

Problem: database.yml is in config dir, but contains sensitive passwords

Solution: \* remove database.yml from scm

create host specific database.yml's in / u/apps/[my\_app]/shared/

create sym link to host specific database.yml in 'after\_update\_code' event.

### Recipe: Keep Production DB Passwords Secure

#### task : after\_update\_code do run "ln -s #{shared\_path}/config/database.yml "+ "#{release\_path}/config/database.yml" end

### Recipe: Deploy to Staging Or Production

- Problem: You need to deploy to a staging environment for testing prior to deployment to the production environment
- Solution: \* create multiple server configurations
	- \* select server config based on environment variable

### Recipe: Deploy to Staging Or Production

```
if ENV["DEPLOY_TYPE"] == 'public'
  role:web, "master.bogus.org"
  role:app, "master.bogus.org"
  role : db, "master.bogus.org", :primary => true
else
  role :web, "stage.bogus.org"
  role:app, "stage.bogus.org"
  role : db, "stage.bogus.org", :primary \implies trueend
```
~/dev/myapp kelly\$ rake remote:deploy DEPLOY\_TYPE=production

## Recipe: Fastcgi but no Sudo?

Problem: You need to restart fastegi processes but your sys admin is a control freak and won't give you sudo

Solution:  $*$  fastcgi processes are started by the web server, so let the web server restart them.

> \* Create a cgi script that restarts fastegi processes.

\* Invoke it with the 'restart' action

## **Kecipe: Fastegi but no Sudo?**

```
#!/usr/bin/perl
                                             Yikes! Perl!
use File:: Basename;
print "Content-type: text/plain\n\n";
my $base_dir = dirname($0);
my $psCommand =
 "ps -aef | grep \"ruby $base_dir/dispatch.fcgi\" | grep -v grep";
print "Before kill commands:\n", `$psCommand`, "\n\n";
my @processList = `$psCommand`;
foreach my $processLine (@processList) {
    my ($processId) = (split \triangles+/, $processLine)[1];
    if ($processId =~ /\land\ddot{\sim} {
        my $killCommand = "kill -TERM $processId";
        print $killCommand, "\n";
        print `$killCommand`;
    }
}
sleep(1);print "\n\n", "After kill commands:\n", `$psCommand`;
```
#### Recipe: Fastegi but no Sudo?

desc "Restart the FCGI processes on the app server."  $task : restart, :roles \Rightarrow :app do$ run "wget \"http://master.bogus.org/reaper.cgi\"" end

## Questions?

#### Kelly Felkins [kelly@eblock.net](mailto:kelly@eblock.net)